## Wichtige/empfehlenswerte Platzhalter

Nicht jede Frage und jedes Thema kann hier aufgeführt werden. Falls Sie weitere Fragen haben oder Unterstützung benötigen, wenden Sie sich bitte direkt an unseren Support.

#### **Hilfe-Themen**

Bitte lesen Sie sich diese Hilfeseite in Ruhe durch.**OMOC**.interactive ist stets bemüht Ihre Fragen zu beantworten, daher wird diese Seite von Zeit zu Zeit erweitert. Hinweis: Nutzen Sie die Hilfetexte-Funktion in der oberen Navigation. So werden Ihnen zu verschiedenen Bereiche Hilfetexte eingeblendet. Diese Funktion kann in der Zugangsdatenverwaltung

**RTF-Vorlagen und Formulare erstellen**

auch für einzelne Konten automatisch aktiviert werden.

**Platzhalter für Dokumente unter Raumbuchungen, Vorgänge, Anfragen und Adressen-Detailseiten**

- **Platzhalter für Zusatzfelder**
- **Platzhalter für Abonnementrechnungsvorlagen**
- **Platzhalter für Dokumente unter Anfragen**
- **Platzhalter für Dokumente unter Raumbuchungen**
- **Platzhalter für Fakturavorgänge und Dokumente in Veranstaltungsvorgängen**
- **Platzhalter für Fakturavorgänge**
- **Beispiel-Vorlagen**

#### **RTF-Vorlagen und Formulare erstellen**

Mit einer RTF-Vorlage lassen sich die Standard-Systemvorlagen ersetzen oder aber völlig neue Ausgaben z. B. für Bestellscheine, Fact-Sheets für die Aufbauhelfer, Serienbriefe oder spezielle Formulare generieren. RTF steht für Rich-Text-Format und ist seit den Ursprüngen der elektronischen Textverarbeitung ein Standard-Format bei Office-Produkten wie z. B. von Microsoft. Das Format lässt sich besonders gut für Vorlagen verwenden, da eingebettete Platzhalter sich im fertigen Dokument nachträglich bestens automatisiert durch konkrete Inhalte ersetzen lassen.

#### **Generelles zur Erstellung**

Sollte Sie das Erstellen von Vorlagen überfordern - kein Problem. Bitte sprechen Sie mit dem Support. **OMOC**.interactive erstellt Ihnen gerne für eine kleine Pauschale ihre gewünschten Vorlagen anhand einer Vorgabe z. B. einer Word-Datei.

Unter "Sonstiges->Dokumente" können Sie allgemeine Vorlagen hochladen, die an verschiedenen Stellen wie z. B. in Raumbuchungen, Vorgängen, Adressen oder in Anfragen (und jeweils in den Übersichtslisten) genutzt werden sollen. Des Weiteren gibt es Vorlagen für die festen Fakturavorgänge wie Angebot, Auftragsbestätigung etc. (bei jedem Vorgang unter "Faktura -> Fakturavorgänge"). Die Vorlagen hierzu lassen sich unter "Einstellungen -> Veranstaltungsvorgänge Faktura-Vorlagen" hochladen.

Zur Erstellung einer RTF-Vorlage oder eines Formulares erstellen Sie zunächst ein normales Word-Dokument nach Ihren Wünschen und platzieren die unten aufgeführten Platzhalter an den Stellen, an der bei einer Ausgabe die Daten aus der Online-Raumverwaltung eingesetzt werden sollen z.B. Adressdaten oder das Datum. Danach speichern Sie das Dokument als RTF-Dokument und laden es an den oben erwähnten Stellen hoch. Hinweis: Auf dem Server wird LibreOffice als Konverter z. B. zu PDF genutzt. D.h. ggf. kann es zu Kompatibilitätsproblemen kommen (siehe folgende Tipps).

#### **Vorschau Faktura-Dokumente**

Wenn Sie die Vorlagen für die Faktura zusätzlich unter den allgemeinen Vorlagen (/Sonstiges/Extras/Dokumente, Dateianhänge und sonstige Vorlagen) hochladen, können Sie diese dann im Vorgang als eine Art Vorschau aufrufen ohne direkt diese Dokumente z.B. mit Rechnungsnummer generieren zu müssen.

#### **Tipp 1 'Platzhalter einfügen'**

Wenn Sie Platzhalter aus dieser Hilfe kopieren, fügen Sie diese mit der rechten Maustaste -> "Einfügeoptionen" -> "Nur den Text übernehmen" (letztes Symbol mit dem A) ein, da Word ansonsten dazu neigt versteckte Formatierungen zu hinterlegen, so dass die Platzhalter als solches nicht mehr erkannt werden, auch wenn sie im Dokument korrekt aussehen. Sie erkennen das, wenn der Platzhalter später im Dokument ausgegeben wird, da er dann vom System nicht erkannt wurde. Sie können aber auch die Platzhalber jeweils eintippen oder, für Profis, mit einem Texteditor die Datei öffnen und den Platzhalter suchen und "säubern". Ggf. stehen aber die Daten dort wo Sie das Dokument ausgeben wollen aber auch nicht zur Verfügung, dann werden die Platzhalter ebenfalls nicht ersetzt. Sollte mal ein Platzhalter nicht erkannt worden sein, markieren Sie diesen (einschließlich den ##), rufen mit der rechten Maustaste "Kopieren" und anschließend wieder die oben erwähnte Einfügeoption auf.

**Für Profis**: RTF-Dateien können mit einem Texteditor z. B. Notepad geöffnet werden und sind normal lesbar. Zerstörte Platzhalter lassen sich so leicht herausfinden und korrigieren.

#### **Tipp 2 'Bilder / Dateigröße'**

Auf Grafiken (inbesondere großflächige Hintergrundgrafiken) sollten Sie möglichst verzichten, da diese unkomprimiert im RTF gespeichert werden und diese die Dateien recht groß werden lassen können. In den Fällen, bei nicht darauf verzichtet werden kann (z. B bei Logos), sollten Sie diese Grafiken zuvor auf die benötigte Größe mit einem Grafikprogramm zuschneiden und, statt mit Leerraum in der Grafik, dise ggf. mit einem Textrahmen an die gewünschte Position positionieren. Oft lassen sich Kopf- und Fußzeilengrafiken, in denen viel oder manchmal nur Text vorhanden ist, im Textprogramm als normaler Fließtext umsetzen, was die Speichergröße enorm reduzieren kann.

**Tipp für Word**: Klicken Sie doppelt auf das Bild und wählen dann oben im Menü "Bilder komprimieren". Dort in der Auswahl nehmen Sie "Zielausgabe: Drucken (220ppi)" ggf. auch "E-Mail (96ppi)". Falls die Datei immer noch größer als 2-3MB sein sollte, wenden Sie sich an den Support oder versuchen Sie folgenden Trick (auf eigenes Risiko): In der Registry (Windows Taste + r drücken und *regedit* eingeben) unter: HKEY\_CURRENT\_USER\Software\Microsoft\Office\NNN\Word\Options den neuen Binärwert (String Value/REG\_SZ )*ExportPictureWithMetafile* anlegen und mit 0 belegen. (NNN steht für die vorliegende Versionsnummer). Dann speichert Word das Bild nicht mehr zusätzlich im WMF-Format und die Datei hat eine erträgliche Größe.

**Tipp für LibreOffice/ggf. auch Word**: Kopieren Sie im Textprogramm mit Copy & Paste den kompletten Inhalt in eine neue Datei. Oft reduziert sich dann schon ebenfalls die Ausgabedatei, weil verstecke Formatangaben oder Hintergrundgrafiken nicht mitkopiert werden.

### **Tipp 3 'dynamische Grafiken'**

Zum Einbauen von dynamischen Grafiken z. B. Bilder von Unterschriften nutzen Sie in Word "Einfügen->Schnellbausteine->Feld->IncludePicture" und setzen in der URL zum Bild (welches unter Sonstiges->Dokumente in der Raumverwaltung hochgeladen wurde) durch einen Platzhalter z. B. #VERWALTER\_KENNUNG#. Beispiel:

"https://raumverwaltung.omoc.de/betreiber/**omoc**/media/unterschrift\_#VERWALTER\_KENNUNG#.jpg". Wichtig ist, dass "Daten nicht im Dokument gespeichert" aktiviert ist. Hinweis: Funktioniert nur bei der reinen RTF-Ausgabe, nicht bei PDFs und die Grafikdateien müssen öffentlich verfügbar sein!

#### **Tipp 4 'mehrtägige Raumbuchungen'**

Für mehrtägige Raumbuchungen empfiehlt es sich eine weitere Vorlage zu erstellen, da das automatische Ausblenden des "Bis"-Datums bei eintägigen Buchungen nicht optional möglich ist.

# **Tipp 5 'zu große Platzhalter'**

Wenn ein Platzhalter aufgrund der Schreibweise nicht in eine Tabelle passt und keine Kurzform verfügbar ist, fügen Sie diesen mit Hilfe eines Textfeldes ohne Rahmen und Hintergrund ein.

# **Tipp 6 'Abstände'**

Geben Sie Zeilenabstände möglichst mit genauen Pt-Werten an um in generierten PDFs Zeilenabstandsprobleme vorzubeugen. Sollte es dennoch zu Abständen kommen, aktivieren Sie in Word die Checkbox "Keinen Abstand zwischen Abständen gleicher Formatierung einfügen". Ebenso verfahren Sie bitte z. B. mit Textfarben und Hintergrundfarben, sofern es Farbprobleme vorliegen (z. B. schwarzer Hintergrund). Die Textverarbeitgungsprogramme interpretieren leere Angaben zu Eigeschaften von Elementen oft unterschiedlich an. Durch die konkrete Angabe von Werten kann man dies vermeiden.

# **Tipp 7 'Dokumenteneigenschaften'**

Die Angaben im RTF-Dokument zum Autor der Datei werden bei der Generierung von PDFs übernommen.

#### **Tipp 8 'Vorgangspositionen/verschachltete Tabellen'**

Die Tabellen mit den Vorgangspositionen werden am linken Rand eingefügt und lassen sich nicht einrücken. Sollte die Tabellenbreite nicht passen, fragen Sie bitte den Support. Es besteht die Möglichkeit diese anzupassen. Generell: Vermeiden Sie Verschachtelungen, also Tabellen in Tabellen. Das kann zu Darstellungsfehlern führen.

#### **Tipp 9 'Autoformen'**

AutoFormen wie sie z. B. in Word genutzt werden können bei der Ausgabe als PDF zu Problemen führen bzw. werden ggf. nicht korrekt da gestellt. D.h. entweder verzichten Sie darauf oder nutzen die RTF-Ausgabe und speichern das Dokument in Word als PDF.

#### **Tipp 10 'Formatierungen'**

Wenn Sie die Vorlagen in Libreoffice erstellen, welches auch auf dem Server genutzt wird, speichern Sie, wenn möglich, die Vorlage auch noch mal in Word als RTF, da teilweise Schriften nicht korrekt mit abgespeichert werden oder einige Formatierungen in Libreoffice nicht immer exakt möglich sind, welche Sie dann in Word nacharbeiten können.

#### **Tipp 11 'Schriftarten'**

Verwenden Sie Standard-Schriftarten (Systemschriftarten) wie Arial, Geneva, Helvetica, Tahoma etc.., da ansonsten nicht garantiert werden kann, dass die Schrift im generierten PDF 1:1 Ihrer Vorlage entspricht.

#### **Tipp 12 'Umbrüche in Tabellen'**

Um Umbrüche in den Tabellenausgaben der Positionen zuvermeiden, geben Sie diesem Platzhalter im RTF-Dokument eine etwas kleinere Schriftart (z. B. 10px) als dem restlichen Text im Dokument.

#### **Abschließend**

Darstellungsprobleme innerhalb Textabschnitten lassen sich manchmal durch das Löschen sämtlicher Formatierungen beseitigen oder in dem man den kompletten Inhalt innerhalb des Textprogrammes mit Copy & Paste in ein neues Dokument kopiert, was zur Folge hat, dass versteckte Formatierungen und Grafiken ggf. nicht mit kopiert werden. Notfalls hilft es aber auch die Vorlage von grundauf neu zu bauen um das Problem mit versteckten Formatangaben zu umgehen. Oft sind Vorlagen schon über Jahre hinweg bearbeitet worden, was dazu führen kann, dass die auf dem Server generierten PDFs erheblich abweichen können, da die Vorlage nicht "sauber" strukturiert ist (z. B. viele und verschachtelte Textfelder und Tabellen, ungenaue Formatierungsangaben).

**Platzhalter für Dokumente unter Raumbuchungen, Vorgänge, Anfragen und Adressen-Detailseiten**

### **Einsatzort**

Für allgemeine Vorlagen die unter 'Sonstiges/Extras/Dokumente, Dateianhänge und sonstige Vorlagen' oder an weiteren Stellen hochgeladen werden können - unabhängig vom Typ Raumbuchung, Vorgang oder Anfrage. Bei den Platzhaltern für Verwaltende oder Mietende gilt sofern diese Daten vorhanden sind.

#### **#DATUM#**

Das aktuelle Datum. Beispiel: Do., 01.01.1970 ( EN vorhanden)

### **#DATUM2#**

Das aktuelle Datum ohne Wochentag. Beispiel: 01.01.1970 (\_EN vorhanden)

#### **#DATUM3#**

Das aktuelle Datum ohne Wochentag, Tag und Monat ohne führende Null. (\_EN vorhanden) Beispiel: 1.1970.

# **#JAHR#**

Das aktuelle Jahr. Beispiel: 1970

# **#MONAT#**

Der aktuelle Monat. Beispiel: 06

# **#TAG#**

Der aktuelle Tag. Beispiel: 01

**#WOCHENTAG#**

Der aktuelle Wochentag. Beispiel: Do.

# **#VERWALTER\_NAME#**

Name der verwaltenden Person welche die Buchung, den Vorgang oder den Faktura-Vorgang angelegt hat.

## **#VERWALTER\_EMAIL#**

# **#VERWALTER\_TELEFON\_2#**

# **#VERWALTER\_FAX#**

#### **#VERWALTER\_FUNKTION#**

#### **#VERWALTER\_KENNUNG#**

Zugangskontenkennung der verwaltenden Person welche die Buchung, den Vorgang oder den Faktura-Vorgang angelegt hat z. B. um damit Unterschriftengrafiken einzubinden.

### **#RESSOURCEN\_AUSSTATTUNG#**

Liste der verfügbaren, nicht archivierten Ressourcen 'Ausstattung'.

# **#RESSOURCEN\_AUSSTATTUNG\_GRUPPIERT#**

Liste der verfügbaren, nicht archivierten Ressourcen 'Ausstattung' gruppiert nach den Kategorien.

# **#RESSOURCEN\_AUSSTATTUNG\_ZEILEN#**

Liste der verfügbaren, nicht archivierten Ressourcen 'Ausstattung' - untereinander.

#### **#RESSOURCEN\_AUSSTATTUNG\_PREISE#**

Liste der verfügbaren, nicht archivierten Ressourcen 'Ausstattung' - als Preistabelle mit Bruttopreisen.

# **#RESSOURCEN\_AUSSTATTUNG\_VERBRAUCH#**

Liste der verfügbaren, nicht archivierten Ressourcen 'Ausstattung' - als Verbrauchstabelle mit Bruttopreisen.

#### **#RESSOURCEN\_BEWIRTUNG#**

Liste der verfügbaren, nicht archivierten Ressourcen 'Bewirtung'.

# **#RESSOURCEN\_BEWIRTUNG\_GRUPPIERT#** Liste der verfügbaren, nicht archivierten Ressourcen 'Bewirtung' gruppiert nach den Kategorien.

**#RESSOURCEN\_BEWIRTUNG\_ZEILEN#**

Liste der verfügbaren, nicht archivierten Ressourcen 'Bewirtung' - untereinander.

#### **#RESSOURCEN\_BEWIRTUNG\_PREISE#**

Liste der verfügbaren, nicht archivierten Ressourcen 'Bewirtung' - als Preistabelle mit Bruttopreisen.

#### **#RESSOURCEN\_BEWIRTUNG\_VERBRAUCH#**

Liste der verfügbaren, nicht archivierten Ressourcen 'Bewirtung' - als Verbrauchstabelle mit Bruttopreisen.

#### **#RESSOURCEN\_EXTRAS#**

Liste der verfügbaren, nicht archivierten Ressourcen 'Extras'.

#### **#RESSOURCEN\_EXTRAS\_ZEILEN#**

Liste der verfügbaren, nicht archivierten Ressourcen 'Extras' - untereinander.

#### **#RESSOURCEN\_EXTRAS\_PREISE#**

Liste der verfügbaren, nicht archivierten Ressourcen 'Extras' - als Preistabelle mit Bruttopreisen.

#### **#RESSOURCEN\_EXTRAS\_VERBRAUCH#**

Liste der verfügbaren, nicht archivierten Ressourcen 'Extras' - als Verbrauchstabelle mit Bruttopreisen.

# **#RESSOURCEN\_EXTERNEDIENSTLEISTUNG#**

Liste der verfügbaren, nicht archivierten Ressourcen 'Externe Dienstleistung'.

# **#RESSOURCEN\_EXTERNEDIENSTLEISTUNG\_ZEILEN#**

Liste der verfügbaren, nicht archivierten Ressourcen 'Externe Dienstleistung' - untereinander.

#### **#RESSOURCEN\_EXTERNEDIENSTLEISTUNG\_PREISE#**

Liste der verfügbaren, nicht archivierten Ressourcen 'Externe Dienstleistung' - als Preistabelle mit Bruttopreisen.

# **#RESSOURCEN\_EXTERNEDIENSTLEISTUNG\_VERBRAUCH#**

Liste der verfügbaren, nicht archivierten Ressourcen 'Externe Dienstleistung' - als Verbrauchstabelle mit Bruttopreisen.

# **#RESSOURCEN\_PERSONALKOSTEN#**

Liste der verfügbaren, nicht archivierten Ressourcen 'Personalkosten'.

# **#RESSOURCEN\_PERSONALKOSTEN\_ZEILEN#**

Liste der verfügbaren, nicht archivierten Ressourcen 'Personalkosten' - untereinander.

# **#RESSOURCEN\_PERSONALKOSTEN\_PREISE#**

Liste der verfügbaren, nicht archivierten Ressourcen 'Personalkosten' - als Preistabelle mit Bruttopreisen.

# **#RESSOURCEN\_PERSONALKOSTEN\_VERBRAUCH#**

Liste der verfügbaren, nicht archivierten Ressourcen 'Personalkosten' - als Verbrauchstabelle mit Bruttopreisen.

#### **#MIETER\_ADRESSBLOCK#**

Komplette Anschrift des Mietenden bzw. Veranstaltenden inkl. Kostenstelle im Block z. B. für die Ausgabe im Sichtfensterbereich eines Briefes

Komplette abweichende Rechnungsanschrift des Mietenden bzw. Veranstaltende. Falls nicht vorhanden, wird die Hauptanschrift eingesetzt.

### **#MIETER\_ANREDE#**

**#MIETER\_BRIEFANREDE#**

**#MIETER\_VORNAME#**

**#MIETER\_NAME#**

**#MIETER\_NAME\_FIRMA#**

**#MIETER\_ABTEILUNG#**

**#MIETER\_DEBITORENKONTO#**

#### **#MIETER\_KOSTENSTELLE#**

**#MIETER\_UIDNR#**

Umsatzsteueridentifikationsnummer

# **#MIETER\_VERTRAGSGEGENSTANDSNUMMER#**

**#MIETER\_KUNDENNUMMER#**

Kurzform: #KDNR#

# **#MIETER\_STRASSE#**

**#MIETER\_PLZ#**

**#MIETER\_ORT#**

# **#MIETER\_LAND#**

### **#MIETER\_TELEFON\_1#**

**#MIETER\_TELEFON\_2#**

**#MIETER\_MOBIL#**

# **#MIETER\_FAX#**

**#MIETER\_EMAIL#**

**#MIETER\_ANSPRECHPARTNER\_VORORT#**

# **#KONTODATEN\_INHABER#**

**#KONTODATEN\_IBAN#**

# **#KONTODATEN\_BIC#**

**#KONTODATEN\_BANKNAME#**

#### **#SEPA\_MANDATSREFERENZ#**

**#MIETER\_MWST\_BERECHNUNG#**

# **#MIETER\_FREIFELD1#**

**#MIETER\_FREIFELD2#**

# **#MIETER\_LEITWEGID#**

## **#MIETER\_LIEFERANTENNUMMER#**

# **#VERWALTER\_KENNUNG#**

Zugangskontenkennung der verwaltenden Person welche die Buchung, den Vorgang oder den Faktura-Vorgang angelegt hat z. B. um damit Unterschriftengrafiken einzubinden.

# **Platzhalter für Zusatzfelder**

#### **Einsatzort**

Für Vorlagen die für Adressen, Raumbuchungen und Veranstaltungvorgänge eingesetzt werden in Verbindung mit der Funktion der Zusatzfelder. Die Platzhalter können direkt aus der Konfiguration der Zusatzfelder entnommen werden.

# **#ZFELD\_NAME\_<ID>#**

Enthält die Bezeichnung des Zusatzfeldes.

# **#ZFELD\_WERT\_<ID>#**

Enthält den angegebenen Wert des Zusatzfeld.

# **#ZFELD\_BEMERKUNG\_<ID>#**

# **Platzhalter für Abonnementrechnungsvorlagen**

#### **Einsatzort**

Für Vorlagen die für die Abonnementrechnungen unter 'Adress- und Abonnementverwaltung'. Des Weiteren stehen Platzhaltern für Verwaltende oder Mietende zur Verfügung, sofern diese Daten vorhanden sind.

## **#ABO\_NUMMER#**

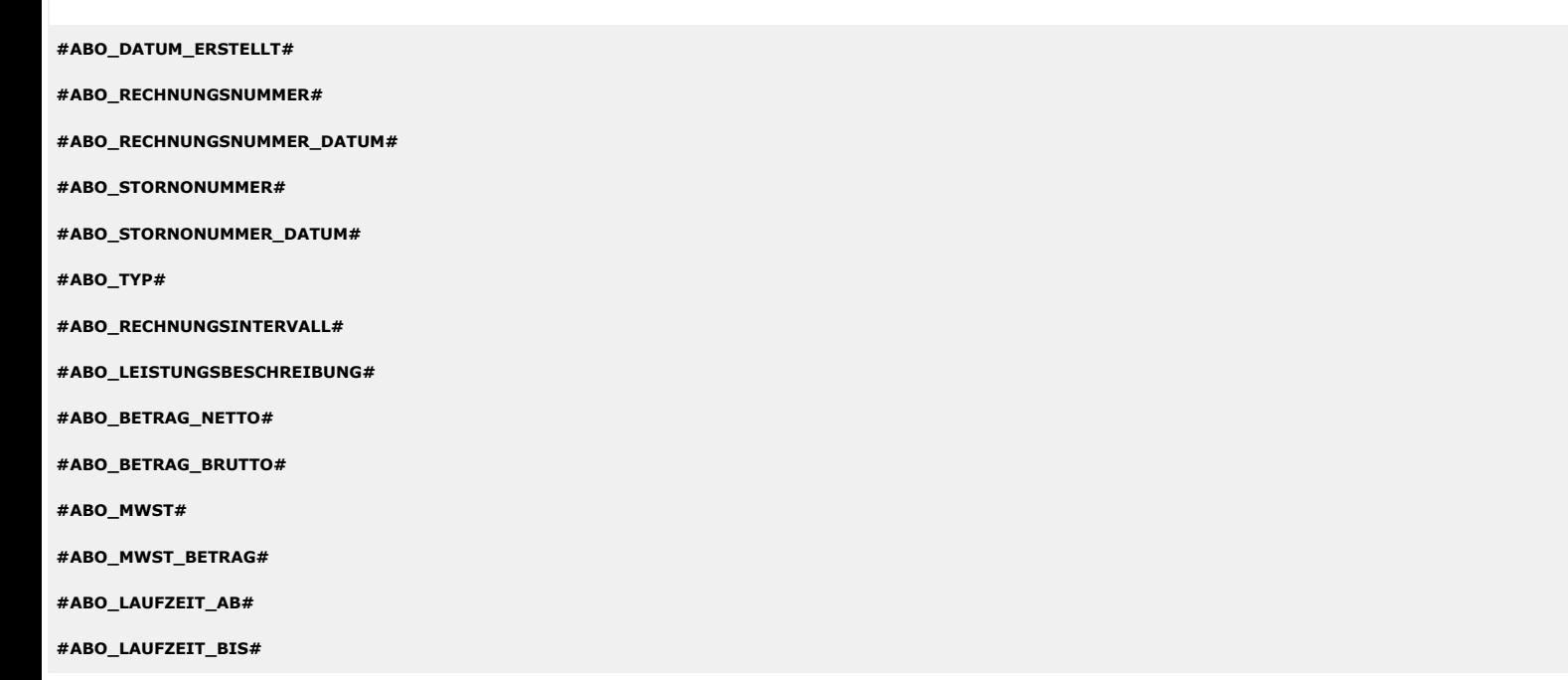

# **Platzhalter für Dokumente unter Anfragen**

#### **Einsatzort**

Für allgemeine Vorlagen die unter 'Sonstiges/Extras/Dokumente, Dateianhänge und sonstige Vorlagen' oder an weiteren Stellen hochgeladen werden können und explizit Daten aus Anfragen enthalten können (z. B. bei Vorgängen und Raumbuchungen die über eine Anfrage erstellt worden sind).

#### **#ANFRAGE\_DATUM\_VON#**

Beispiel: Do., 01.01.1970 (\_EN vorhanden)

**#ANFRAGE\_DATUM\_BIS#** Beispiel: Do., 01.01.1970 (\_EN vorhanden)

**#ANFRAGE\_UHRZEIT\_VON#**

Beispiel: 10:00 (\_EN vorhanden)

**#ANFRAGE\_UHRZEIT\_BIS#** Beispiel: 18:00 (\_EN vorhanden)

# **#ANFRAGE\_ZEITRAUM#**

Beispiel 1: Mo., 01.01.2018 12:00 Uhr - 02.01.2018 18:00 Uhr Beispiel 2: 1.Termin 01.01.2018 12:00 - 18:00 Uhr 2.Termin 02.01.2018 14:00 - 18:00 Uhr

#### **#ANFRAGE\_ANGEBOT\_GUELTIG\_BIS#**

Beispiel: Do., 01.01.1970 (aktuelles Datum + Datum wie in den Einstellungen zu den Vorgängen hinterlegt, \_EN vorhanden)

### **#ANFRAGE\_MIETVERTRAG\_GUELTIG\_BIS#**

Beispiel: Do., 01.01.1970 (aktuelles Datum + Datum wie in den Einstellungen zu den Vorgängen hinterlegt, \_EN vorhanden)

# **#ANFRAGE\_ANZAHL\_PERSONEN#**

Anzahl der Personen

#### **#ANFRAGE\_ANSPRECHPARTNER\_VORORT#**

# **#ANFRAGE\_RAUMLISTE#**

Liste der angefragten Räume

# **#ANFRAGE\_RAUMLISTE\_DETAILS#**

Liste der angefragten Räume inkl. Bestuhlung

# **#ANFRAGE\_RAUMLISTE\_ZUSATZINFO#**

Zusatzinfo zu den Räumen

# **#ANFRAGE\_AUSSTATTUNG\_ZUSATZINFO#**

Zusatzinfo zur Ressource 'Ausstattung'.

#### **#ANFRAGE\_BEWIRTUNG\_ZUSATZINFO#**

Zusatzinfo zur Ressource 'Bewirtung'.

# **#ANFRAGE\_EXTRAS\_ZUSATZINFO#**

Zusatzinfo zur Ressource 'Extras'.

# **#ANFRAGE\_EXTERNEDIENSTLEISTUNG\_ZUSATZINFO#**

Zusatzinfo zur Ressource 'Externe Dienstleistung'.

#### **#ANFRAGE\_NUMMER#**

Anfragennummer

#### **#ANFRAGE\_ZEITABLAUF#**

Liste der Zeitabläufe

#### **#ANFRAGE\_KURZBEMERKUNG\_1#**

Kurzbemerkung 1

# **#ANFRAGE\_KURZTITEL#**

Titel der Veranstaltung

### **#ANFRAGE\_DETAILS#**

Anmerkungen zur Anfrage

**Platzhalter für Dokumente unter Raumbuchungen**

#### **Einsatzort**

Für allgemeine Vorlagen die unter 'Sonstiges/Extras/Dokumente, Dateianhänge und sonstige Vorlagen' oder an weiteren Stellen hochgeladen werden können und explizit Daten aus Raumbuchungen enthalten.

**#BUCHUNG\_DATUM\_VON#** Beispiel: Do., 01.01.1970 (\_EN vorhanden)

# **#BUCHUNG\_DATUM\_BIS#**

Beispiel: Do., 01.01.1970 (\_EN vorhanden)

# **#BUCHUNG\_UHRZEIT\_VON#**

Beispiel: 10:00 (\_EN vorhanden)

# **#BUCHUNG\_UHRZEIT\_BIS#**

Beispiel: 18:00 (\_EN vorhanden)

# **#BUCHUNGSNUMMER#**

Beispiel: 000123

# **#BUCHUNG\_VERANSTALTUNGSKURZTITEL#**

Titel zur Raumbuchung

# **#BUCHUNG\_VERANSTALTUNGSINFO#**

Zusatzinfo zur Raumbuchung (bzw. Name wie in den Einstellungen hinterlegt)

# **#VERANSTALTUNGSBESCHREIBUNG#**

HTML-Beschreibungstext (sofern aktiviert)

# **#BUCHUNG\_ANSPRECHPARTNER#**

Ansprechpartner zur Raumbuchung

# **#BUCHUNG\_VERANSTALTUNGSART#**

Veranstaltungsart

# **#BUCHUNG\_VERANSTALTUNGSKATEGORIE#**

Veranstaltungskatgorie

# **#BUCHUNG\_KOSTENSTELLE#** Kostenstelle

**#BUCHUNG\_BUCHUNGSZEICHEN#**

Buchungszeichen

# **#BUCHUNG\_ANZAHL\_PERSONEN#**

Aktuelle Anzahl der Personen

# **#BUCHUNG\_MAX\_PERSONEN#**

Max. Anzahl der zugelassenden Personen

Inhalt des Feldes 'Freie Zuordnung 1'

#### **#BUCHUN\_FREIEZUORDNUNG\_2#**

# Inhalt des Feldes 'Freie Zuordnung 2'

# **#BUCHUNG\_KURZBEMERKUNG\_1#**

Kurzbemerkung 1

**#BUCHUNG\_KURZBEMERKUNG\_2#** Kurzbemerkung 2

# **#BUCHUNG\_KURZBEMERKUNG\_3#**

Kurzbemerkung 3

### **#BUCHUNG\_KURZBEMERKUNG\_4#**

Kurzbemerkung 4

# **#BUCHUNG\_KURZBEMERKUNG\_5#**

Kurzbemerkung 5

**#BUCHUNG\_TERMINLISTE#**

Liste aller Termine, die die Buchung betreffen

#### **#BUCHUNG\_ZEITABLAUF#**

Liste der Zeitabläufe

#### **#BUCHUNG\_RAUMLISTE\_TYP1#**

Liste der verwendeten Räume inkl. Bestuhlung

# **#BUCHUNG\_RAUMLISTE\_TYP1\_OHNE\_BESTUHLUNG#**

Liste der verwendeten Räume ohne Bestuhlung

#### **#BUCHUNG\_RAUMLISTE\_TYP2#**

Ausgabe der gebuchten Räume als kommaseparierte Liste (doppelte Räume entfernt)

# **#BUCHUNG\_RAUMLISTE\_ZUSATZINFO#**

Zusatzinfo zu den Räumen

# **#BUCHUNG\_RAUMLISTE\_DETAILS#**

Ausgabe der gebuchten Räume als kommaseparierte Liste inkl. Gebäudeangabe

# **#BUCHUNG\_RAUMLISTE\_INFOS#**

Ausgabe der gebuchten Räume als kommaseparierte Liste inkl. dem Feld 'Details'

# **#BUCHUNG\_RAUMLISTE\_KONTAKT#**

Ausgabe der gebuchten Räume als kommaseparierte Liste inkl. den Kontaktinformationen

#### **#BUCHUNG\_ANZAHL\_UEBERNACHTUNGEN#**

Anzahl Übernachtungen. Hinweis: Ausgabe nur bei Einzelbuchungen sinnvoll, da der gesamte Zeitraum der Termine zur Berechnung herangezogen wird.

#### **#BUCHUNG\_AUSSTATTUNG#**

Liste der verwendeten Ressourcen 'Ausstattung'.

# **#BUCHUNG\_AUSSTATTUNG\_GRUPPIERT#**

Liste der verwendeten Ressourcen 'Ausstattung' gruppiert nach den Kategorien.

# **#BUCHUNG\_AUSSTATTUNG\_ZEILEN#**

Liste der verwendeten Ressourcen 'Ausstattung' - untereinander.

#### **#BUCHUNG\_AUSSTATTUNG\_ZUSATZINFO#**

Zusatzinfo zur Ressource 'Ausstattung'.

# **#BUCHUNG\_BEWIRTUNG#**

Liste der verwendeten Ressourcen 'Bewirtung'.

# **#BUCHUNG\_BEWIRTUNG\_GRUPPIERT#**

Liste der verwendeten Ressourcen 'Bewirtung' gruppiert nach den Kategorien.

# **#BUCHUNG\_BEWIRTUNG\_ZEILEN#**

Liste der verwendeten Ressourcen 'Bewirtung' - untereinander.

# **#BUCHUNG\_BEWIRTUNG\_ZUSATZINFO#**

Zusatzinfo zur Ressource 'Bewirtung'.

# **#BUCHUNG\_EXTRAS#**

Liste der verwendeten Ressourcen 'Extras'.

# **#BUCHUNG\_EXTRAS\_ZEILEN#**

Liste der verwendeten Ressourcen 'Extras' - untereinander.

# **#BUCHUNG\_EXTRAS\_ZUSATZINFO#**

#### **#BUCHUNG\_EXTERNEDIENSTLEISTUNG#**

Liste der verwendeten Ressourcen 'Externe Dienstleistung'.

#### **#BUCHUNG\_EXTERNEDIENSTLEISTUNG\_ZEILEN#**

Liste der verwendeten Ressourcen 'Externe Dienstleistung' - untereinander.

# **#BUCHUNG\_EXTERNEDIENSTLEISTUNG\_ZUSATZINFO#**

Zusatzinfo zur Ressource 'Externe Dienstleistung'.

# **#BUCHUNG\_PERSONALKOSTEN#**

Liste der verwendeten Ressourcen 'Personalkosten'.

# **#BUCHUNG\_PERSONALKOSTEN\_ZEILEN#**

Liste der verwendeten Ressourcen 'Personalkosten' - untereinander.

### **#BUCHUNG\_PERSONALKOSTEN\_ZUSATZINFO#**

Zusatzinfo zur Ressource 'Personalkosten'.

# **#BUCHUNG\_RAUMPOSITIONEN\_NETTO#**

Netto Betrag der Raumpositionen

#### **#BUCHUNG\_AUSSTATTUNG\_NETTO#**

Netto Betrag der Ressourcen 'Ausstattung'.

# **#BUCHUNG\_BEWIRTUNG\_NETTO#**

Netto Betrag der Ressourcen 'Bewirtung'.

# **#BUCHUNG\_EXTRAS\_NETTO#**

Netto Betrag der Ressourcen 'Extras'.

#### **#BUCHUNG\_EXTERNEDIENSTLEISTUNG\_NETTO#**

Netto Betrag der Ressourcen 'Externe Dienstleistung'.

#### **#BUCHUNG\_PERSONALKOSTEN\_NETTO#**

Netto Betrag der Ressourcen 'Personalkosten'.

# **#BUCHUNG\_GESAMT\_NETTO#** Gesamtsumme der Raumbuchung netto (Betrag) z. B. 100,00. Kurzform: #BUNET#

**#BUCHUNG\_GESAMT\_MWST#** Anfallende MwSt. (Betrag) 23,45. Kurzform: #BUMWST#

# **#BUCHUNG\_GESAMT\_BRUTTO#**

Gesamtsumme der Raumbuchung brutto (Betrag) z. B. 123,45. Kurzform: #BUBRU#

#### **#BUCHUNG\_BEZAHLT\_AM#**

Datum und Uhrzeit der Bezahlung. Beispiel: Do., 01.01.1970 12:00 (\_EN vorhanden)

# **#BUCHUNG\_MWST\_BETRAEGE#**

Einzelbeträge der MwSt. als Text z. B. 7%: 5,40 EUR; 19%: 20,32 EUR

# **Platzhalter für Fakturavorgänge und Dokumente in Veranstaltungsvorgängen**

# **Einsatzort**

Für allgemeine Vorlagen die unter 'Sonstiges/Extras/Dokumente, Dateianhänge und sonstige Vorlagen' oder an weiteren Stellen wie z. B. 'Einstellungen/Veranstaltungsvorgänge Faktura-Vorlagen & Mailversand ' hochgeladen werden können und explizit Daten aus Veranstaltungsvorgängen enthalten.

# **#VORGANG\_DATUM\_VON#** Beispiel: Do., 01.01.1970 (\_EN vorhanden)

**#VORGANG\_DATUM\_BIS#**

Beispiel: Do., 01.01.1970 (\_EN vorhanden)

# **#VORGANG\_UHRZEIT\_VON#**

Beispiel: 10:00 (\_EN vorhanden)

# **#VORGANG\_UHRZEIT\_BIS#**

Beispiel: 18:00

# **#VORGANG\_OPTIONAL\_DATUM\_BIS#**

Beispiel: Do., 01.01.1970 (\_EN vorhanden)

# **#VORGANG\_ANGEBOT\_GUELTIG\_BIS#**

Beispiel: Do., 01.01.1970 (aktuelles Datum + Datum wie in den Einstellungen zu den Vorgängen hinterlegt, \_EN vorhanden)

# **#VORGANG\_MIETVERTRAG\_GUELTIG\_BIS#**

Beispiel: Do., 01.01.1970 (aktuelles Datum + Datum wie in den Einstellungen zu den Vorgängen hinterlegt, \_EN vorhanden)

# **#VORGANG\_NUMMER#**

Beispiel: 000123

#### **#AKTUELLE\_VORGANGSNUMMER\_PREFIX#**

Der in den Einstellungen hinterlegte Prefix für Vorgangsnummern

# **#AKTUELLE\_VORGANGSNUMMER\_SUFFIX#**

Der in den Einstellungen hinterlegte Suffix für Vorgangsnummern

# **#VORGANG\_KURZTITEL#** Titel der Veranstaltung

# **#VORGANG\_KURZTEXT#**

Zusatzinfo zum Vorgang (bzw. Name wie in den Einstellungen hinterlegt)

#### **#VORGANG\_INFO#**

Interne Anmerkung zum Vorgang

#### **#VORGANG\_TEXT#**

Text für Angebot und Auftragsbestätigung

# **#VERANSTALTUNGSBESCHREIBUNG#**

HTML-Beschreibungstext (sofern aktiviert)

# **#VORGANG\_FREIEZUORDNUNG\_1#**

Inhalt des Feldes 'Freie Zuordnung 1'

# **#VORGANG\_FREIEZUORDNUNG\_2#**

Inhalt des Feldes 'Freie Zuordnung 2'

# **#VORGANG\_KURZBEMERKUNG\_1#**

Kurzbemerkung 1

# **#VORGANG\_KURZBEMERKUNG\_2#**

Kurzbemerkung 2

# **#VORGANG\_KURZBEMERKUNG\_3#**

Kurzbemerkung 3

# **#VORGANG\_KURZBEMERKUNG\_4#**

Kurzbemerkung 4

#### **#VORGANG\_KURZBEMERKUNG\_5#**

Kurzbemerkung 5

#### **#VORGANG\_ADRESSBLOCK\_VERANSTALTER#**

Komplette Anschrift des Veranstaltenden/bzw. der Leitung. Falls nicht vorhanden, wird die Anschrift der Adresse unter 'Mietende' eingesetzt.

### **#VERANSTALTER\_KUNDENNUMMER#**

Kurzform: #VERANSTALTER\_KDNR#

#### **#VERANSTALTER\_TELEFON\_1#**

**#VERANSTALTER\_TELEFON\_2#**

#### **#VERANSTALTER\_MOBIL#**

**#VERANSTALTER\_EMAIL#**

# **#VORGANG\_MWST\_BERECHNUNG#**

#### **#VORGANG\_POSITIONEN#**

Enthält alle Positionen des Vorgangs inkl. den Zwischen- und Endsummen (brutto/netto), MwSt. und Rabatt-Angaben.

#### **#VORGANG\_POSITIONEN\_DE#**

Enthält alle Positionen des Vorgangs auf Deutsch (falls hinterlegt).

# **#VORGANG\_POSITIONEN\_EN#**

Enthält alle Positionen des Vorgangs auf Englisch (falls hinterlegt).

# **#VORGANG\_POSITIONEN\_OHNE\_RESSOURCENDETAILS#**

Enthält die Positionen des Vorgangs ohne Details zu den Ressourcen.

# **#VORGANG\_POSITIONEN\_NUR\_ZUSAMMENFASSUNGEN#**

Enthält nur die Zusammenfassungen von Positionen des Vorgangs.

# **#VORGANG\_POSITIONEN\_OHNE\_ZUSAMMENFASSUNGEN#**

Enthält keine Zusammenfassungen von Positionen des Vorgangs.

# **#VORGANG\_POSITIONEN\_NUR\_KAUTIONEN#**

Enthält nur die Kautionen von Positionen des Vorgangs.

#### **#VORGANG\_POSITIONEN\_OHNE\_KAUTIONEN#**

Enthält keine Kautionen von Positionen des Vorgangs.

#### **#VORGANG\_KAUTION\_TABELLE#**

Auflistung der Kautionen von Positionen als Tabelle

### **#VORGANG\_POSITIONEN\_OHNE\_ANZAHL#**

Enthält alle Positionen allerdings ohne die Spalte "Anzahl" (Standardsprache).

#### **#VORGANG\_POSITIONEN\_OHNE\_ANZAHL\_DE#**

Enthält alle Positionen allerdings ohne die Spalte "Anzahl" auf Deutsch (falls hinterlegt).

#### **#VORGANG\_POSITIONEN\_OHNE\_ANZAHL\_EN#**

Enthält alle Positionen allerdings ohne die Spalte "Anzahl" auf Englisch (falls hinterlegt).

#### **#VORGANG\_POSITIONEN\_OHNE\_PREISE#**

Enthält alle Positionen allerdings ohne die Spalten "Einzelpreis" und "Betrag" (Standardsprache).

#### **#VORGANG\_POSITIONEN\_OHNE\_PREISE\_DE#**

Enthält alle Positionen allerdings ohne die Spalten "Einzelpreis" und "Betrag" auf Deutsch (falls hinterlegt).

# **#VORGANG\_POSITIONEN\_OHNE\_PREISE\_EN#**

Enthält alle Positionen allerdings ohne die Spalten "Einzelpreis" und "Betrag" auf Englisch (falls hinterlegt).

#### **#VORGANG\_POSITIONEN\_OHNE\_ANZAHL\_EINZELPREISE#**

Enthält alle Positionen allerdings ohne die Spalten "Anzahl" und "Einzelpreis" (Standardsprache).

#### **#VORGANG\_POSITIONEN\_OHNE\_ANZAHL\_EINZELPREISE\_DE#**

Enthält alle Positionen allerdings ohne die SSpalten "Anzahl" und "Einzelpreis" auf Deutsch (falls hinterlegt).

#### **#VORGANG\_POSITIONEN\_OHNE\_ANZAHL\_EINZELPREISE\_EN#**

Enthält alle Positionen allerdings ohne die Spalten "Anzahl" und "Einzelpreis" auf Englisch (falls hinterlegt).

#### **#VORGANG\_POSITIONEN\_RAEUME#**

Enthält nur die Räume der Vorgangspositionen (z. B. für Mietverträge, derzeit nur mit Netto-Endsumme! Standardsprache).

#### **#VORGANG\_POSITIONEN\_RAEUME\_DE#**

Enthält nur die Räume der Vorgangspositionen (z. B. für Mietverträge, derzeit nur mit Netto-Endsumme!) auf Deutsch (falls hinterlegt).

#### **#VORGANG\_POSITIONEN\_RAEUME\_EN#**

Enthält nur die Räume der Vorgangspositionen (z. B. für Mietverträge, derzeit nur mit Netto-Endsumme!) auf Englisch (falls hinterlegt).

### **#VORGANG\_POSITIONEN\_RAUMBUCHUNGEN#**

Enthält nur die Raumbuchungen der Vorgangspositionen als einfache Liste (z. B. für Abrechnung von Raumbuchungen, derzeit nur mit Netto-Endsumme! Standardsprache).

# **#VORGANG\_POSITIONEN\_RAUMBUCHUNGEN\_DE#**

Enthält nur die Raumbuchungen der Vorgangspositionen als einfache Liste (z. B. für Abrechnung von Raumbuchungen, derzeit nur mit Netto-Endsumme!) auf Deutsch (falls hinterlegt).

#### **#VORGANG\_POSITIONEN\_RAUMBUCHUNGEN\_EN#**

Enthält nur die Raumbuchungen der Vorgangspositionen als einfache Liste (z. B. für Abrechnung von Raumbuchungen, derzeit nur mit Netto-Endsumme!) auf Englisch (falls hinterlegt).

#### **#VORGANG\_POSITIONEN\_OHNE\_ENDSUMMEN#**

Enthält nur die Positionen ohne die Endsummenauflistung (Standardsprache).

# **#VORGANG\_POSITIONEN\_OHNE\_ENDSUMMEN\_DE#**

Enthält nur die Positionen ohne die Endsummenauflistung auf Deutsch (falls hinterlegt).

#### **#VORGANG\_POSITIONEN\_OHNE\_ENDSUMMEN\_EN#**

Enthält nur die Positionen ohne die Endsummenauflistung auf Englisch (falls hinterlegt).

#### **#VORGANG\_POSITIONEN\_NUR\_ENDSUMMEN#**

Enthält nur die Endsummenauflistung (Standardsprache).

# **#VORGANG\_POSITIONEN\_NUR\_ENDSUMMEN\_DE#** Enthält nur die Endsummenauflistung auf Deutsch (falls hinterlegt).

#### **#VORGANG\_POSITIONEN\_NUR\_ENDSUMMEN\_EN#**

Enthält nur die Endsummenauflistung auf Englisch (falls hinterlegt).

#### **#VORGANG\_RAUMLISTE#**

Ausgabe der gebuchten Räume als kommaseparierte Liste (doppelte Räume entfernt)

#### **#VORGANG\_RAUMLISTE\_DETAILS#**

Ausgabe der gebuchten Räume als kommaseparierte Liste inkl. Gebäudeangabe

#### **#VORGANG\_RAUMLISTE\_INFOS#**

Ausgabe der gebuchten Räume als kommaseparierte Liste inkl. dem Feld 'Details'

#### **#VORGANG\_RAUMLISTE\_KONTAKT#**

Ausgabe der gebuchten Räume als kommaseparierte Liste inkl. den Kontaktinformationen

#### **#VORGANG\_ZEITABLAUFLISTE#**

Ausgabe Zeitablaufeinträge der einzelnen Positionen

### **Platzhalter für Fakturavorgänge**

# **Einsatzort**

Für Vorlagen die unter 'Einstellungen/Veranstaltungsvorgänge Faktura-Vorlagen & Mailversand ' hochgeladen werden können und explizit Daten aus der Faktura für Veranstaltungsvorgängen enthalten.

#### **#MIETER\_ANGEBOT\_FUSSZEILE#**

Angebotszeile die beim Mietende hinterlegt wurde.

#### **#MIETER\_RECHNUNG\_FUSSZEILE#**

Rechnungsfußzeile die beim Mietende hinterlegt wurde.

#### **#MIETER\_RECHNUNG\_ZAHLUNGSART#**

Zahlungsart die beim Mietende hinterlegt wurde.

### **#MIETER\_RECHNUNG\_ZAHLUNGSZIEL\_TEXT#**

Zahlungsziel welches beim Mietende hinterlegt wurde als Text.

# **#MIETER\_VORKASSERECHNUNG\_FUSSZEILE#**

Vorkassefußzeile die beim Mietende hinterlegt wurde.

#### **#DATUM\_ERSTELLT#**

Datum wann das Faktura-Dokument erstellt wurde. (\_EN vorhanden) Beispiel: Do., 01.01.1970.

#### **#DATUM\_ERSTELLT2#**

Datum wann das Faktura-Dokument erstellt wurde ohne Wochentag. (\_EN vorhanden) Beispiel: 01.01.1970.

#### **#DATUM\_ERSTELLT3#**

Datum wann das Faktura-Dokument erstellt wurde ohne Wochentag, Tag und Monat ohne führende Null. (\_EN vorhanden) Beispiel: 1.1970.

#### **#DATUM\_ERSTELLT\_VORMONAT#**

Vormonat vom Datum wann das Faktura-Dokument erstellt wurde ohne Wochentag, Tag und Monat ohne führende Null. (\_EN vorhanden) Beispiel: 1.1970.

#### **#DATUM\_GEDRUCKT#**

Datum wann das Faktura-Dokument das erste Mal gedruckt wurde. Das Datum ist in der Faktura anpassbar. (\_EN vorhanden) Beispiel: Do., 01.01.1970.

#### **#DATUM\_GEDRUCKT2#**

Datum wann das Faktura-Dokument das erste Mal gedruckt wurde. ohne Wochentag. (\_EN vorhanden) Beispiel: 01.01.1970.

#### **#DATUM\_GEDRUCKT3#**

Datum wann das Faktura-Dokument das erste Mal gedruckt wurde. ohne Wochentag, Tag und Monat ohne führende Null. (\_EN vorhanden) Beispiel: 1.1970.

# **#DATUMNAME#**

Enthält bei Rechnungen das Wort "Rechnungsdatum", ansonsten "Datum".

### **#DATUM\_RECHNUNG\_ERSTELLT#**

Datum wann die Rechnung erstellt wurde. (\_EN vorhanden) Beispiel: Do., 01.01.1970.

# **#DATUM\_RECHNUNG\_ERSTELLT2#**

Datum wann die Rechnung erstellt wurde ohne Wochentag. (\_EN vorhanden) Beispiel: 01.01.1970.

#### **#DATUM\_RECHNUNG\_ERSTELLT3#**

Datum wann die Rechnung erstellt wurde ohne Wochentag, Tag und Monat ohne führende Null. (\_EN vorhanden) Beispiel: 1.1970.

# **#VORGANG\_GESAMT\_NETTO#**

Gesamtsumme des Vorgangs inkl. den Fixbeträgen netto (Betrag) z. B. 120,00. Kurzform: #VGNET#

# **#VORGANG\_GESAMT\_NETTO\_OHNE\_FIXBETRAEGE#**

Gesamtsumme des Vorgangs ohne den Fixbeträgen netto (Betrag) z. B. 100,00. Kurzform: #VGNETOF#

# **#VORGANG\_FIXBETRAEGE\_RAUMKOSTEN\_POSITIONEN#**

Gesamtsumme der netto Fixbeträge der Raumpositionen. Kurzform: #VGFRP#

# **#VORGANG\_FIXBETRAG\_RAUMKOSTEN\_GESAMT#**

Gesamtsumme der netto Fixbeträge der Raumpositionen. Kurzform: #VGFRG#

# **#VORGANG\_GESAMT\_MWST#**

Anfallende MwSt. (Betrag) 23,45. Kurzform: #VGMWST#

# **#VORGANG\_GESAMT\_BRUTTO#**

Gesamtsumme des Vorgangs brutto (Betrag) z. B. 123,45. Kurzform: #VGBRU#

# **#VORGANG\_MWST\_TABELLE#**

Auflistung der MwSt. als Tabelle

# **#VORGANG\_FAKTURAINFO#**

Infozeile zum jeweiligen Faktura-Vorgang.

# **#VORGANG\_KOSTENSTELLE#**

Kostenstelle die im Vorgang angeben wurde. Kurzform: #VKS#

#### **#VORGANG\_BUCHUNGSZEICHEN#**

Buchungszeichen welches im Vorgang angeben wurde. Kurzform: #VBZ#

# **#VORGANG\_BESTELLNUMMER#**

**#VORGANG\_BESTELLUNG\_INFO#**

#### **#VORGANG\_BESTELLUNG\_AM#**

Beispiel: Do., 01.01.1970. Falls kein Bestelldatum hinterlegt, wird das Datum nicht ausgegeben. (\_EN vorhanden)

**#VORGANG\_BESTELLUNG\_VOLUMEN#**

z. B. 123,45

**#VORGANG\_RECHNUNGSNUMMER#**

**#VORGANG\_GUTSCHRIFTNUMMER#**

**#VORGANG\_STORNONUMMER#**

**#VORGANG\_FREIEZUORDNUNG\_1#**

**#VORGANG\_FREIEZUORDNUNG\_2#**

#### **#VORGANG\_ZAHLUNGSZIEL\_BIS#**

Beispiel: Do., 01.01.1970. Falls kein Datum hinterlegt, wird 'sofort' ausgegeben. Kurzform: #VZZBIS# (\_EN vorhanden)

# **#VORGANG\_ZAHLUNGSZIEL\_BIS\_TEXT#**

Beispiel: Bitte zahlen Sie den fälligen Betrag bis zum Do., 01.01.1970 (bzw. bis zum nächstfolgenden Werktag, falls das angegebene Datum kein Werktag ist). Ist kein Datum angegeben, wird der Text nicht ausgegeben.

#### **#VORGANG\_KOSTENLOSE\_STORNIERUNG\_BIS#**

Beispiel: Do., 01.01.1970. Falls kein Datum hinterlegt, wird '- nicht angegeben -' ausgegeben. Kurzform: #VKSBIS# (\_EN vorhanden)

#### **#VORGANG\_KOSTENLOSE\_STORNIERUNG\_BIS\_TEXT#**

Beispiel: Kostenfreie Stornierung bis zum Do., 01.01.1970 möglich (bzw. bis zum nächstfolgenden Werktag, falls das angegebene Datum kein Werktag ist). Ist kein Datum angegeben, wird der Text nicht ausgegeben.

# **#VORGANG\_ANGEBOTINFO# / #VORGANG\_ANGEBOTINFO\_MITDRUCKEN#**

Ausgabe der Info/Zusatz zum jeweiligen Fakturavorgang (\_MITDRUCKEN -> abhängig von Checkbox 'Mitdrucken')

# **#VORGANG\_AUFTRAGSBESTAETIGUNGINFO#**

**#VORGANG\_LIEFERSCHEININFO#**

#### **#VORGANG\_MIETVERTRAGINFO#**

**#VORGANG\_SOLLSTELLUNGINFO#**

**#VORGANG\_RECHNUNGINFO# / #VORGANG\_RECHNUNGINFO\_MITDRUCKEN#**

**#VORGANG\_VORKASSERECHNUNGINFO#**

**#VORGANG\_1MAHNUNGINFO#**

**#VORGANG\_2MAHNUNGINFO#**

#### **#VORGANG\_3MAHNUNGINFO#**

**#VORGANG\_STORNOINFO#**

**#VORGANG\_GUTSCHRIFTINFO#**

#### **#VORGANG\_VORAUSZAHLUNGEN\_LISTE#**

Listet die geleisteten Vorauszahlungen als komplette Tabelle

# **#VORGANG\_VORAUSZAHLUNGEN\_POSITION#**

Listet die geleistete Vorauszahlung der jeweiligen Position der Vorauszahlungen

#### **#PAYPALLINK#**

Sofern eine PayPal-Mailadresse hinterlegt wurde, wird ein Link zur PayPal-Bezahlseite inkl. Übermittlung des Endbetrags und der Rechnungsnummer erzeugt. Der Bezahlstatus bleibt unverändert und muss manuell gesetzt werden.

#### **Beispiel-Vorlagen**

Hier finden Sie Beispiel-Vorlagen, die Sie nach Ihren Wünschen abändern können.

- 1. **[Rechnung](https://raumverwaltung.omoc.de/vorlagen-beispiele-rtf/Rechnung.rtf)**
- 2. **[Technik-Factsheet](https://raumverwaltung.omoc.de/vorlagen-beispiele-rtf/FactsheetRaumbuchung.rtf) Raumbuchungen**
- 3. **Factsheet [Veranstaltungsvorgang](https://raumverwaltung.omoc.de/vorlagen-beispiele-rtf/FactsheetVorgang.rtf)**